# **Creating Other Schema Objects**

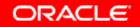

Copyright © 2006, Oracle. All rights reserved.

# Objectives

After completing this lesson, you should be able to do the following:

- Create simple and complex views
- Retrieve data from views
- Create, maintain, and use sequences
- Create and maintain indexes
- Create private and public synonyms

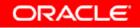

### **Database Objects**

| Object   | Description                                                  |
|----------|--------------------------------------------------------------|
| Table    | Basic unit of storage; composed of rows                      |
| View     | Logically represents subsets of data from one or more tables |
| Sequence | Generates numeric values                                     |
| Index    | Improves the performance of some queries                     |
| Synonym  | Gives alternative names to objects                           |

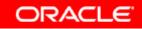

#### What Is a View?

#### EMPLOYEES table

| MPLOYEE_ID  | FIRST_NAME  | LAST_NAME | EMAIL            | PHONE_NUMBER       | HIRE_DATE  | JOB_ID     | SAL/ |
|-------------|-------------|-----------|------------------|--------------------|------------|------------|------|
| 100         | Steven      | Kirç      | SKING            | 515.123.4567       | 17-JUN-87  | AD_FRES    | 240  |
| 101         | Neena       | Kochhar   | NKOCHHAR         | 515.123.4568       | 21-SEP-89  | AD_VP      | 170  |
| 102         | Lex         | De Haan   | LDEHAAN          | 515.123.4569       | 13-JAN-93  | AD_VP      | 170  |
| 103         | Alexander   | Hunold    | AHUNO_D          | 590.423.4567       | 03-JAN-90  | IT_PROG    | 9    |
| 104         | Bruce       | Ernst     | EERNST           | 690 423 4668       | 21 MAY 9   | ecerq_Ti   | 6    |
| 107         | Diana       | Lorentz   | <b>CLORENTZ</b>  | 590 403 5562       | 07-FEB-99  | IT_PROG    | 42   |
| 124         | Kevar       | Mourges   | <b>INMOURGOS</b> | 650.123.5234       | 18-NOV-99  | ST_WAN     | 58   |
| 141         | "reona      | 94c       | TRAUS            | 660.121.3009       | 12.001.95  | ST CLERK   | 3    |
| 142         | Úuriis 👘    | Davies    | CDAVIES          | 050 101 2994       | DI-JAN-97  | ST_ULERK   | 3    |
| 14)         | Randali     | Mates     | RMATCB           | 660.121.0074       | 15-MAR (N  | OT_OLÉRK   | 2    |
| EMPLOYE     | E ID        | LAST      | NAME             | SALARY             |            | ST_CLERK   | 2    |
|             | -           | Zlotkey   | _                | 1050               | D JAN (I)  | SA_MAN     | 10   |
|             |             | Abel      |                  | 1100               | 10 MAY-96  | SA_REP     | 11   |
|             | 176         | Taylcr    |                  | 060                | 00 ·MAR-98 | SA_REP     | 8    |
| 170         | Kimberery   | Giant     | NORANI           | 011.44.1044.423203 | ∠+-MAY-99  | SA_REP     | 70   |
| 200         | Jennifer    | Whalen    | JWHALEN          | 515.123.4444       | 17-SEP-87  | AD_ASST    | 4.   |
| 201         | Michael     | Hartstein | MHARTSTE         | 515.123.5555       | 17-FEB-96  | MK_MAN     | 13   |
| 202         | Pat         | Fay       | PFAY             | 603.123.6666       | 17-AUG-97  | MK_REP     | 6    |
| 205         | 205 Shelley |           | SHIGGINS         | 515.123.8080       | 07-JUN-94  | AC_MGR     | 12   |
| 206 William |             | Gietz     | WGIETZ           | 515.123.8181       | 07-JUN-94  | AC_ACCOUNT | 8    |

20 rows selected.

#### ORACLE

**Advantages of Views** 

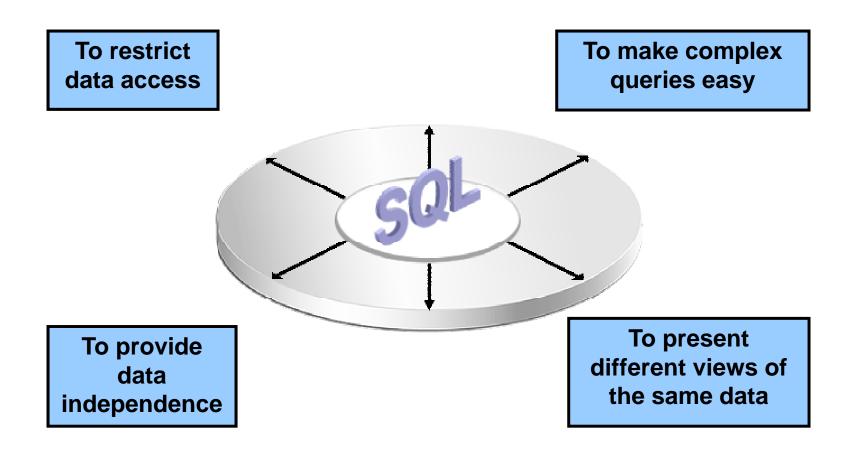

ORACLE

#### **Simple Views and Complex Views**

| Feature                          | Simple Views | Complex Views |
|----------------------------------|--------------|---------------|
| Number of tables                 | One          | One or more   |
| Contain functions                | No           | Yes           |
| Contain groups of data           | No           | Yes           |
| DML operations<br>through a view | Yes          | Not always    |

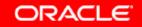

# **Creating a View**

• You embed a subquery in the CREATE VIEW statement:

```
CREATE [OR REPLACE] [FORCE <u>NOFORCE</u>] VIEW view
[(alias[, alias]...)]
AS subquery
[WITH CHECK OPTION [CONSTRAINT constraint]]
[WITH READ ONLY [CONSTRAINT constraint]];
```

• The subquery can contain complex SELECT syntax.

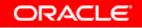

# **Creating a View**

• Create the EMPVU80 view, which contains details of employees in department 80:

| CRE  | ATE VIEW  | empvu80                                   |
|------|-----------|-------------------------------------------|
| AS   | SELECT    | <pre>employee_id, last_name, salary</pre> |
|      | FROM      | employees                                 |
|      | WHERE     | <pre>department_id = 80;</pre>            |
| Viev | v created | 1.                                        |

• Describe the structure of the view by using the *i*SQL\*Plus DESCRIBE command:

DESCRIBE empvu80

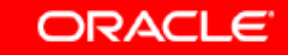

# **Creating a View**

 Create a view by using column aliases in the subquery:

| CREATE VIEW  | salvu50                           |                 |
|--------------|-----------------------------------|-----------------|
| AS SELECT    | <pre>employee_id ID_NUMBER,</pre> | last_name NAME, |
|              | salary*12 ANN_SALARY              |                 |
| FROM         | employees                         |                 |
| WHERE        | <pre>department_id = 50;</pre>    |                 |
| View created | 1.                                |                 |

 Select the columns from this view by the given alias names:

#### **Retrieving Data from a View**

| SELECT | *        |
|--------|----------|
| FROM   | salvu50; |

| ID_NUMBER | NAME    | ANN_SALARY |
|-----------|---------|------------|
| 124       | Mourgos | 69600      |
| 141       | Rajs    | 42000      |
| 142       | Davies  | 37200      |
| 143       | Matos   | 31200      |
| 144       | Vargas  | 30000      |

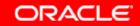

# Modifying a View

• Modify the EMPVU80 view by using a CREATE OR REPLACE VIEW clause. Add an alias for each column name:

| CREATE OR REP | LACE VIEW empvu80                |  |  |
|---------------|----------------------------------|--|--|
| (id_number,   | name, sal, department_id)        |  |  |
| AS SELECT em  | ployee_id, first_name    ' '     |  |  |
|               | last_name, salary, department_id |  |  |
| FROM em       | ployees                          |  |  |
| WHERE de      | <pre>partment_id = 80;</pre>     |  |  |
| View created. |                                  |  |  |

• Column aliases in the CREATE OR REPLACE VIEW clause are listed in the same order as the columns in the subquery.

ORACLE

# **Creating a Complex View**

Create a complex view that contains group functions to display values from two tables:

| CREATE OR REPLACE VIEW dept_sum_vu |                                      |  |  |
|------------------------------------|--------------------------------------|--|--|
| (name, minsal, maxsa               | l, avgsal)                           |  |  |
| AS SELECT d.departme               | nt_name, MIN(e.salary),              |  |  |
| MAX(e.sala                         | ry),AVG(e.salary)                    |  |  |
| FROM employees                     | e JOIN departments d                 |  |  |
| ON (e.departm                      | <pre>ent_id = d.department_id)</pre> |  |  |
| GROUP BY d.departme                | nt_name;                             |  |  |
| View created.                      |                                      |  |  |

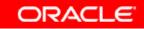

# Rules for Performing DML Operations on a View

- You can usually perform DML operations on simple views.
- You cannot remove a row if the view contains the following:
  - Group functions
  - A GROUP BY clause
  - The DISTINCT keyword
  - The pseudocolumn ROWNUM keyword

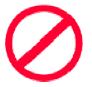

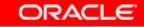

# Rules for Performing DML Operations on a View

You cannot modify data in a view if it contains:

- Group functions
- A GROUP BY clause
- The DISTINCT keyword
- The pseudocolumn ROWNUM keyword
- Columns defined by expressions

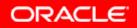

# Rules for Performing DML Operations on a View

You cannot add data through a view if the view includes:

- Group functions
- A GROUP BY clause
- The DISTINCT keyword
- The pseudocolumn ROWNUM keyword
- Columns defined by expressions
- NOT NULL columns in the base tables that are not selected by the view

#### Using the WITH CHECK OPTION Clause

• You can ensure that DML operations performed on the view stay in the domain of the view by using the WITH CHECK OPTION clause:

| CRI | EATE ( | OR  | REPL | ACE  | VIEW  | emp  | vu20  |     |        |     |   |
|-----|--------|-----|------|------|-------|------|-------|-----|--------|-----|---|
| AS  | SELE   | СТ  | ł    | ۲    |       |      |       |     |        |     |   |
|     | FROM   |     | em   | ploy | zees  |      |       |     |        |     |   |
|     | WHER   | E   | de   | part | ment  | _id  | = 20  |     |        |     |   |
|     | WITH   | CH  | IECK | OPTI | ION C | ONSI | RAINT | emj | pvu20_ | _ck | ; |
| Vie | ew cr  | eat | ed.  |      |       |      |       |     |        |     |   |

• Any attempt to change the department number for any row in the view fails because it violates the WITH CHECK OPTION constraint.

ORACLE

# **Denying DML Operations**

- You can ensure that no DML operations occur by adding the WITH READ ONLY option to your view definition.
- Any attempt to perform a DML operation on any row in the view results in an Oracle server error.

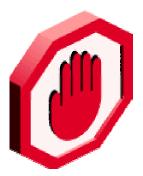

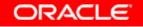

## **Denying DML Operations**

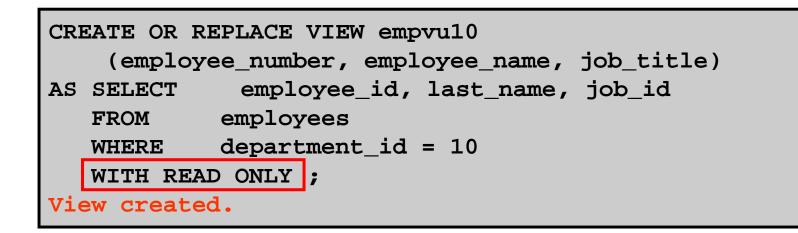

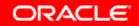

# **Removing a View**

You can remove a view without losing data because a view is based on underlying tables in the database.

DROP VIEW view;

DROP VIEW empvu80; View dropped.

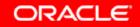

#### **Practice 10: Overview of Part 1**

This practice covers the following topics:

- Creating a simple view
- Creating a complex view
- Creating a view with a check constraint
- Attempting to modify data in the view
- Removing views

#### Sequences

| Object   | Description                                                  |
|----------|--------------------------------------------------------------|
| Table    | Basic unit of storage; composed of rows                      |
| View     | Logically represents subsets of data from one or more tables |
| Sequence | Generates numeric values                                     |
| Index    | Improves the performance of some queries                     |
| Synonym  | Gives alternative names to objects                           |

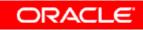

## Sequences

A sequence:

- Can automatically generate unique numbers
- Is a sharable object
- Can be used to create a primary key value
- Replaces application code
- Speeds up the efficiency of accessing sequence values when cached in memory

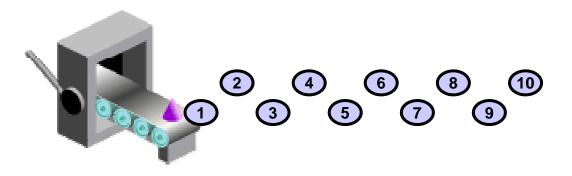

ORACLE

# CREATE SEQUENCE Statement: Syntax

Define a sequence to generate sequential numbers automatically:

| CREATE | SEQUENCE sequence                  |
|--------|------------------------------------|
|        | [INCREMENT BY n]                   |
|        | [START WITH n]                     |
|        | $[\{MAXVALUE n \mid NOMAXVALUE\}]$ |
|        | $[\{MINVALUE n \mid NOMINVALUE\}]$ |
|        | [{CYCLE   NOCYCLE}]                |
|        | $[\{CACHE n   NOCACHE\}];$         |

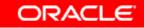

# **Creating a Sequence**

- Create a sequence named DEPT\_DEPTID\_SEQ to be used for the primary key of the DEPARTMENTS table.
- Do not use the CYCLE option.

| CREATE  | SEQUENCE   | dept_deptid_seq |
|---------|------------|-----------------|
|         |            | INCREMENT BY 10 |
|         |            | START WITH 120  |
|         |            | MAXVALUE 9999   |
|         |            | NOCACHE         |
|         |            | NOCYCLE;        |
| Sequend | ce created | 1.              |

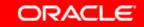

#### NEXTVAL and CURRVAL Pseudocolumns

- NEXTVAL returns the next available sequence value. It returns a unique value every time it is referenced, even for different users.
- CURRVAL obtains the current sequence value.
- NEXTVAL must be issued for that sequence before CURRVAL contains a value.

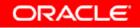

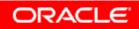

# Using a Sequence

 Insert a new department named "Support" in location ID 2500:

| INSERT         | INTO | departments(department_id,    |  |
|----------------|------|-------------------------------|--|
|                |      | department_name, location_id) |  |
| VALUES         |      | (dept_deptid_seq.NEXTVAL,     |  |
|                |      | 'Support', 2500);             |  |
| 1 row created. |      |                               |  |

 View the current value for the DEPT\_DEPTID\_SEQ sequence:

```
SELECT dept_deptid_seq.CURRVAL
FROM dual;
```

ORACLE

# **Caching Sequence Values**

- Caching sequence values in memory gives faster access to those values.
- Gaps in sequence values can occur when:
  - A rollback occurs
  - The system crashes
  - A sequence is used in another table

# Modifying a Sequence

Change the increment value, maximum value, minimum value, cycle option, or cache option:

ALTER SEQUENCE dept\_deptid\_seq INCREMENT BY 20 MAXVALUE 9999999 NOCACHE NOCYCLE; Sequence altered.

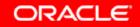

# Guidelines for Modifying a Sequence

- You must be the owner or have the ALTER privilege for the sequence.
- Only future sequence numbers are affected.
- The sequence must be dropped and re-created to restart the sequence at a different number.
- Some validation is performed.
- To remove a sequence, use the DROP statement:

```
DROP SEQUENCE dept_deptid_seq;
Sequence dropped.
```

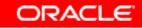

### Indexes

| Object   | Description                                                  |
|----------|--------------------------------------------------------------|
| Table    | Basic unit of storage; composed of rows                      |
| View     | Logically represents subsets of data from one or more tables |
| Sequence | Generates numeric values                                     |
| Index    | Improves the performance of some queries                     |
| Synonym  | Gives alternative names to objects                           |

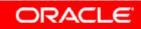

# Indexes

An index:

- Is a schema object
- Can be used by the Oracle server to speed up the retrieval of rows by using a pointer
- Can reduce disk I/O by using a rapid path access method to locate data quickly
- Is independent of the table that it indexes
- Is used and maintained automatically by the Oracle server

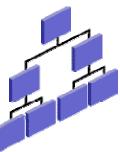

ORACI

# **How Are Indexes Created?**

 Automatically: A unique index is created automatically when you define a PRIMARY KEY or UNIQUE constraint in a table definition.

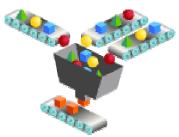

 Manually: Users can create nonunique indexes on columns to speed up access to the rows.

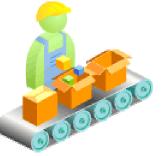

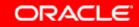

# **Creating an Index**

• Create an index on one or more columns:

CREATE INDEX index ON table (column[, column]...);

• Improve the speed of query access to the LAST\_NAME column in the EMPLOYEES table:

CREATE INDEX emp\_last\_name\_idx ON employees(last\_name); Index created.

# **Index Creation Guidelines**

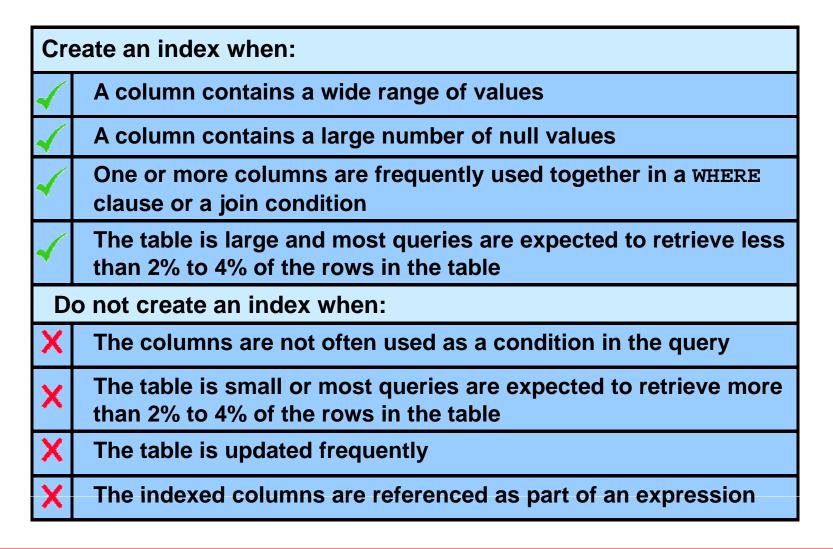

# **Removing an Index**

 Remove an index from the data dictionary by using the DROP INDEX command:

DROP INDEX index;

Remove the UPPER\_LAST\_NAME\_IDX index from the data dictionary:

```
DROP INDEX emp_last_name_idx;
Index dropped.
```

• To drop an index, you must be the owner of the index or have the DROP ANY INDEX privilege.

# Synonyms

| Object   | Description                                                  |
|----------|--------------------------------------------------------------|
| Table    | Basic unit of storage; composed of rows                      |
| View     | Logically represents subsets of data from one or more tables |
| Sequence | Generates numeric values                                     |
| Index    | Improves the performance of some queries                     |
| Synonym  | Gives alternative names to objects                           |

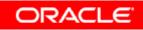

# Synonyms

Simplify access to objects by creating a synonym (another name for an object). With synonyms, you can:

- Create an easier reference to a table that is owned by another user
- Shorten lengthy object names

CREATE [PUBLIC] SYNONYM synonym FOR object;

# **Creating and Removing Synonyms**

 Create a shortened name for the DEPT\_SUM\_VU view:

CREATE SYNONYM d\_sum

FOR dept\_sum\_vu;

Synonym Created.

#### • Drop a synonym:

DROP SYNONYM d\_sum; Synonym dropped.

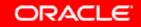

# Summary

In this lesson, you should have learned how to:

- Create, use, and remove views
- Automatically generate sequence numbers by using a sequence generator
- Create indexes to improve query retrieval speed
- Use synonyms to provide alternative names for objects